# TEAMS 5.9|Release Date 09.16.2022

# **REMOVED TYPE 1b MSG ENTERED PRIOR TO POP LAST SERVICE DATE**

## Purpose

Data fix to remove Measurable Skills Gain (MSG)/Post-Secondary Education (PSE) (Type 1b MSG) from participants that have been entered prior to their last Period of Participation (POP) Last Service Date. This data fix should validate ALL PSE MSGs.

#### Business Rules

Data fix must delete ALL PSE/MSGs that do not meet the conditions in Batch Processing Updates.

## **Batch Processing Updates**

Remove the MSG/PSE when the following conditions are **NOT** met:

- The Last Service Date is in the Program Year that the student has a profile for.
- AND the Date Achieved is in the Program Year that the student has a profile for.
- AND the Start Date/Date Achieved is > then the Last Service Date *Note: If there is more than one POP in the PY, then Date Achieved must be > Last Service Date of any POP within the PY. Exit Date should be in the same PY as Last Service Date and Achieved Date.*

*Note1: It is possible for an MSG/PSE Date Achieved to be within an open POP if there exists a previous POP whose Last Service Date is within the PY that the Date Achieved is in.*

*Note2: Do Not delete any of the corresponding EE/PSEs.*

## **ADD GED ID AND GED CERTIFICATE ID TO PARTICIPANT SEARCH PAGE**

#### Purpose

Users can search Participant by entering GED ID and Certificate ID in place of three criteria searching and along with Participant ID, SSN, Driver's License/State ID Number, Identity Document Number, or Other Document Number search.

## Prototype Screen – Home > Participant

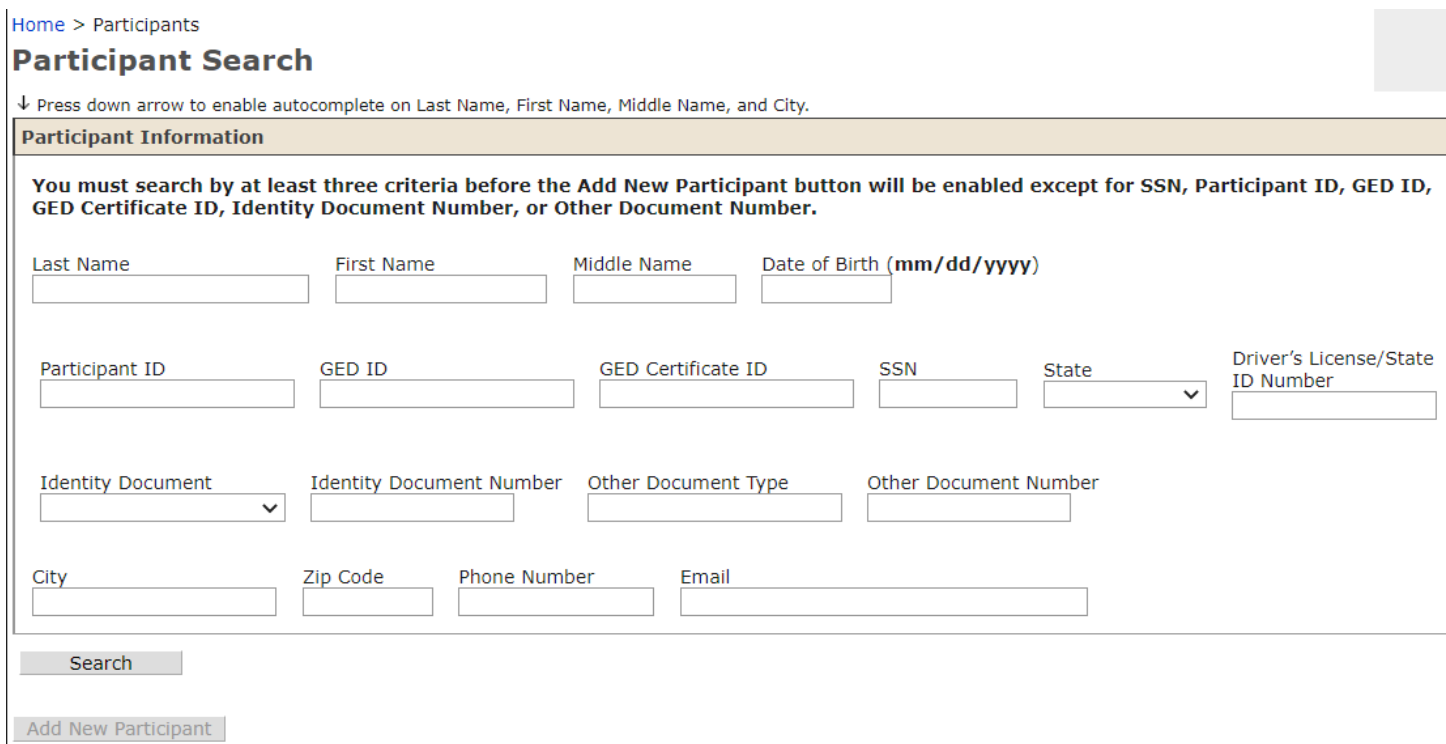

## Prototype Screen – Home > Participant > Enter GED ID > Search

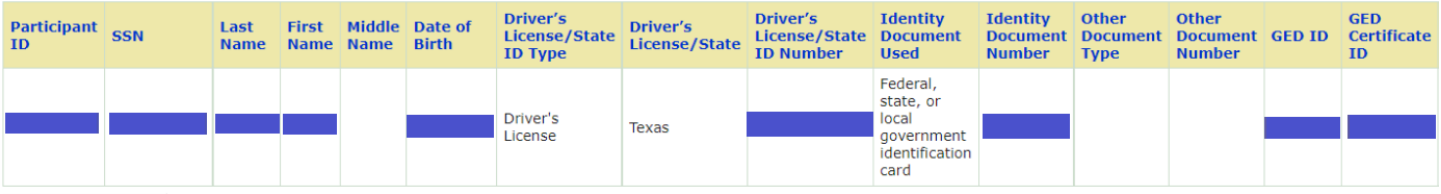

Add New Participant

## **MODIFY SUPPORT SERVICES PAGE – UPDATE HSE DETAILS**

#### **Purpose**

Modification to Support Services Details page consist of adding new drop-down options for users when entering an HSE Voucher Code. This enhancement will also remove the five HSE Voucher code limit for participants and include a no monetary limit as well.

Modification to Support Services Page consist of new columns to display information from the changes in the Support Services Details Page. The new columns are "Test Type", "Test Subject", "Test Format", and "Voucher Amount".

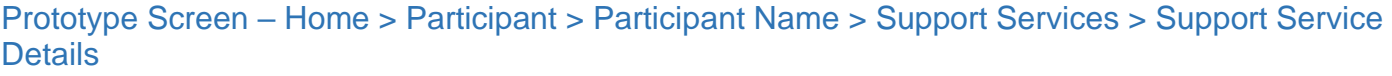

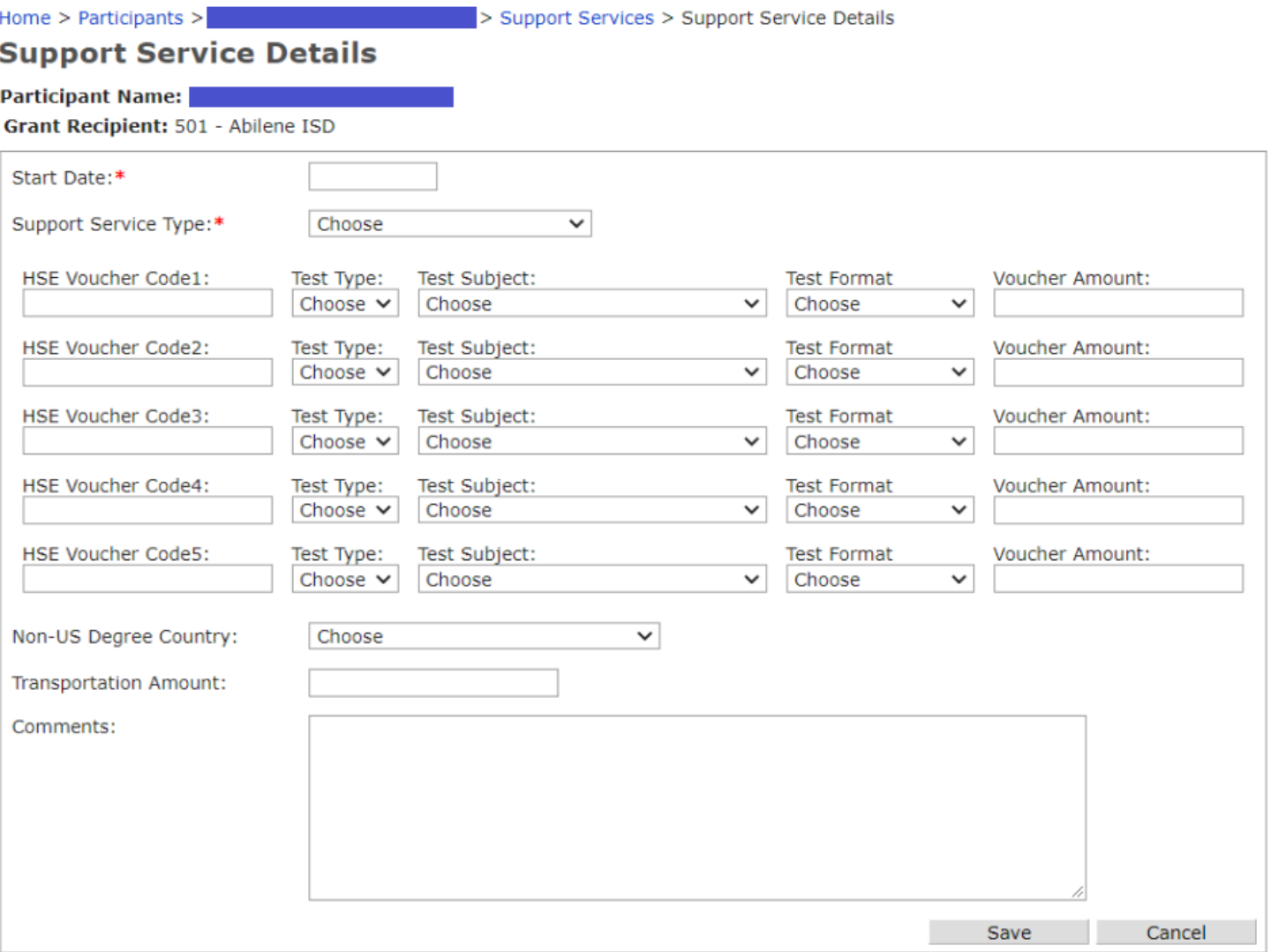

## Prototype Screen – Home > Participant > Participant Name > Support Services

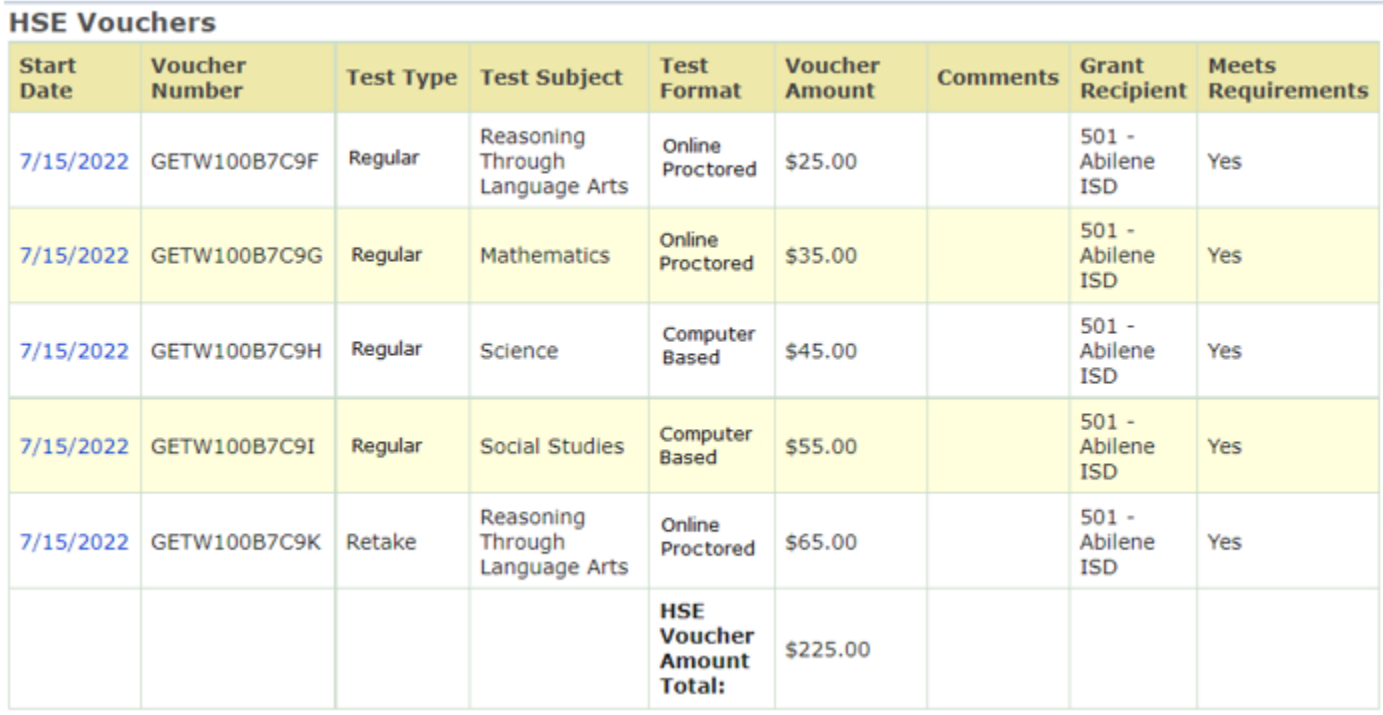

## Business Rules

## **Support Service Details Page**

- 1.1 Add drop down box labeled "Test Type," options include:
	- Retake
	- Regular
- 1.2 Add drop down box labeled "Test Format," options include:
	- Online Proctored
	- Computer Based
- 1.3 Add drop down box labeled "Test Subject," options include:
	- Reasoning Through Language Arts
	- Mathematics
	- Science
	- Social Studies

1.4 Add drop down box labeled "Voucher Amount,": Allow user to enter only numerical dollar amount.

Drop down box will be displayed for each corresponding "HSE Voucher Code (1-5)" field box per prototype **Support Service Details** Page.

1.5 **If** User does **NOT** select **HSE Voucher** from "Support Service Type" box:

- Disable "Test Type", "Test Format", "Test Subject", and "Voucher Amount"
- Do not allow user to select options from "Test Type", "Test Format", and "Test Subject" drop down box
- Do not allow user to enter values in "Voucher Amount" text box

1.6 Update Transportation criteria "Amount" label to "Transportation Amount"

1.7 **If** User selects **HSE Voucher** from "Support Service Type" box:

**AND** "Start Date" field is >= 07/01/2022:

**AND** user does not enter a dollar amount for "Voucher Amount": when clicking Save: **Display error message:**

*"HSE Voucher Amount is Required"*

1.8 **If** User select **HSE Voucher** "Support Service Type" box:

**AND** "Start Date" field is >= 07/01/2022:

**AND** user does not select an option for "Test Type:" when clicking Save:

## **Display error message:**

*"Test Type is Required"*

1.9 **If** User select **HSE Voucher** "Support Service Type" box:

**AND** "Start Date" field is >= 07/01/2022:

**AND** user does not select an option for "Test Format:" when clicking Save:

## **Display error message:**

*"Test Format is Required"*

1.10 **If** User select **HSE Voucher** "Support Service Type" box:

**AND** "Start Date" field is >= 07/01/2022:

**AND** user does not select an option for "Test Subject:" when clicking Save:

## **Display error message:**

"Test Subject is Required"

1.11 Remove the 5 HSE Voucher limit on participants and allow users to re-submit more HSE Vouchers for participants. There will be no monetary limit for HSE Vouchers.

1.12 **If** User select **HSE Voucher** "Support Service Type" box:

**AND** "Start Date" field is >= 07/01/2022:

HSE Voucher Codes 1 is required along with all new added fields:

- Test Type
- Test Subject
- Test Format
- Voucher Amount

**TWC | AEL** 5

In order to allow User to successfully **Save** HSE Voucher detail record.

**ELSE IF** User selects **HSE Voucher** from "Support Service Type" box: **AND** "Start Date" field is <=07/01/2022: HSE Voucher Code 1 is required **BUT NONE** of the new fields are required. User is allowed to **Enter** and **Save** any of the new field if possible.

**ELSE IF** User attempts to enter one of the new fields without entering Voucher Code 1, **Display Error Message:**

*"HSE Voucher Code is required to enter the other HSE Voucher-Related fields"*

*Note: This rule applies for both "Start Date" conditions. The above rule applies if User provides HSE Voucher 2 thru 5.*

## **Support Service Page**

- 2.1 Add **Test Type** column to **Support Service Page**.
- 2.2 Add **Test Format** column to **Support Service Page**.
- 2.3 Add **Test Subject** column to **Support Service Page**.
- 2.4 Add **Voucher Amount** column to **Support Service Page**.
- 2.5 Add **HSE Voucher Amount Total** section to **Support Service Page**.

## **SUPPORT SERVICES/HSE VOUCHER ENTRY FOR NON-AEL STUDENTS**

#### Purpose

Data fix to correct exception error when entering Support Services/HSE Voucher for Non-AEL Student. Non-AEL student must be entered in TEAMS and does not need a PIRL/Profile.

Prototype Screen – Home > Participant > Participant Name > Support Services > Add Support Service > Support Service Details

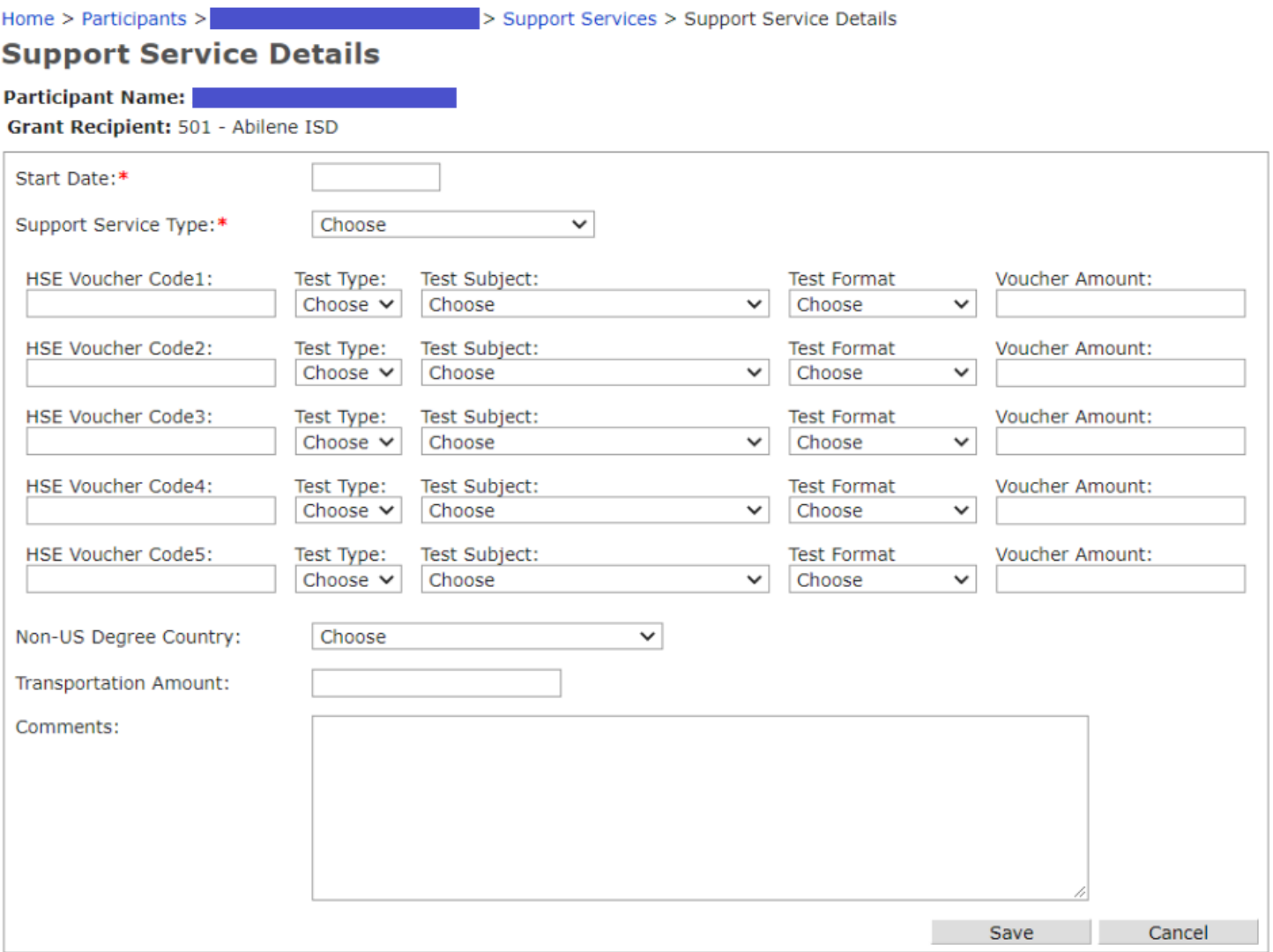

## **ADMIN MEMO PAGE**

#### Purpose

Admin Memo page is up and working. AEL TEAMS Technical Assistance will be able to provide up-todate notifications. User should check this page for most recent release or statewide technical issues.

# Prototype Screen – Home > Admin MemoHome **Welcome to TEAMS** Memo Date: 9/7/2022 **Admin Memo** Effective: September 12, 2022 **TEAMS Release 5.9** The release includes the updates below: . Modified Participant Search Page: To include GED ID and GED Certificate ID search for Participant. . Modifications to Support Services: 1) Able to enter HSE Voucher for Non-AEL Student; and 2) Included additional HSE Voucher-Related fields . Type 1b Measurable Skills Gain/Post Secondary Education: Removed MSG/PSE Type 1b MSG from participants that have been entered prior to their last POP last service date. . Admin Memo Page: Users are able to view current notifications from AEL TEAMS Technical Assistance. TEAMS will be unavailable the morning of September 12, 2022 from estimated time 7:00 am - 12:00 am for the Edit Delete Add << Previous Year  $\boxed{2022-2023 \times}$  Grant Recipient 501  $\vee$  | Abilene ISD v

No Grant Recipient Memo found

Add

## **STAFF DEVELOPMENT PRE/IN SERVICE HOURS (REMOVED PRE)**

#### Purpose

Removed "Pre" Staff Development for In Service Hours.

Prototype Screen – Home > Staff Development > Staff Development Activities Search

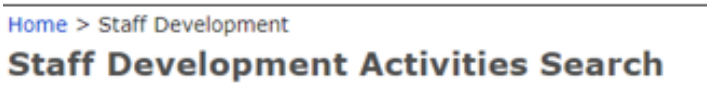

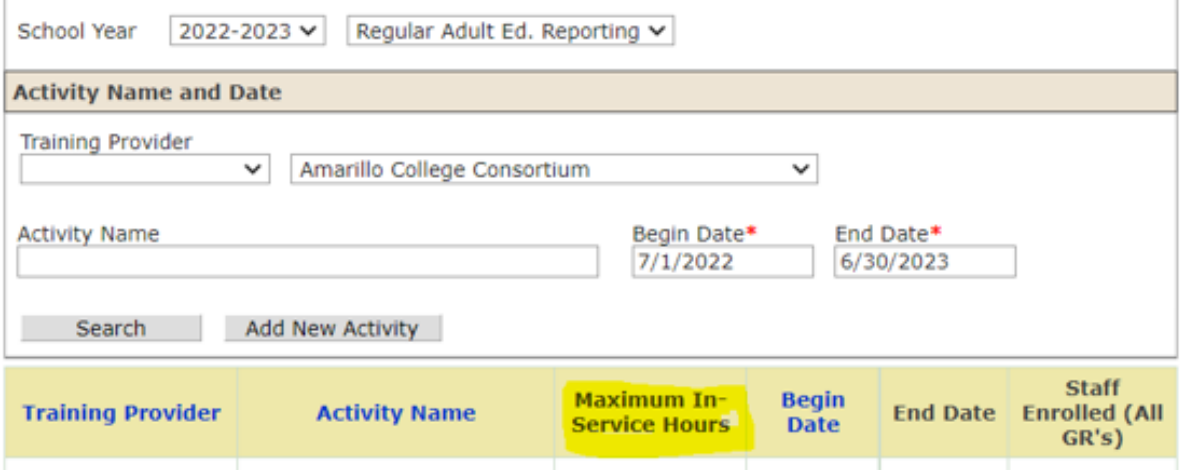

Prototype Screen – Home > Staff Development > Staff Development Activities Search > Add New **Activity** 

Home > Staff Development > Staff Development Activity Details

#### **Staff Development Activity Details**

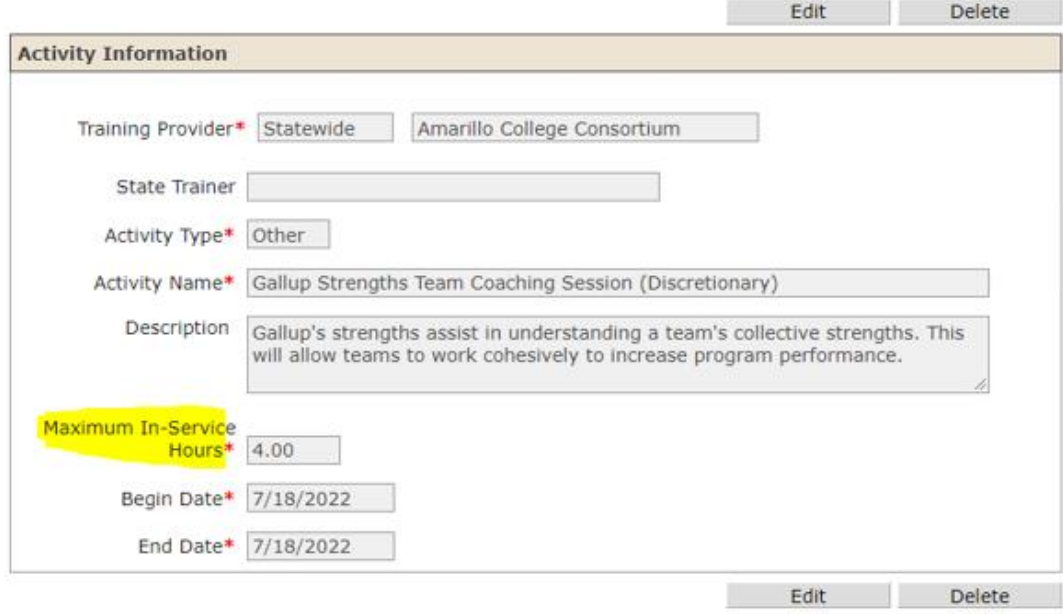

Prototype Screen – Home > Staff Development > Staff Development Activities Details > Add Staff

Grant Recipient 501 - Abilene ISD

# **Record Hours**

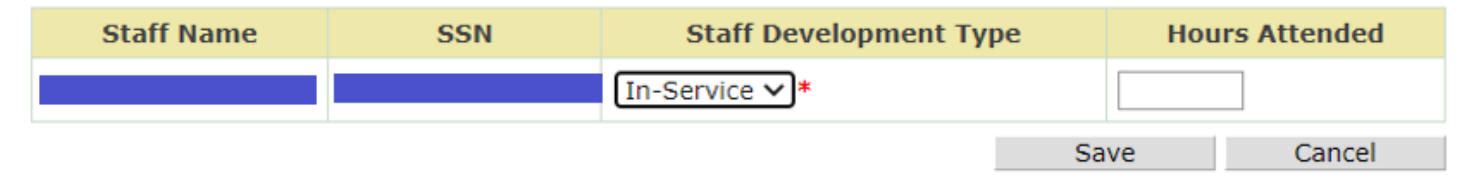